# Google 10 0

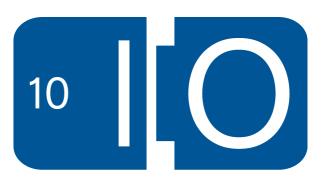

# **BigQuery and Prediction APIs Getting more from your data with Google**

Amit Agarwal May 20th, 2010

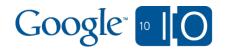

# View live notes and ask questions about this session on Google Wave <a href="http://bit.ly/dr01ws">http://bit.ly/dr01ws</a>

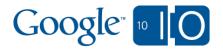

#### Overview

Big Data - Challenging and Important

Google has tools for deep data analysis

Now you can use these tools

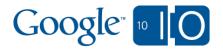

#### Overview

- Big Data Challenging and Important
- Google has tools for deep data analysis
- Now you can use these tools
- Announcing two new APIs to get more from your data:
  - 1. BigQuery
  - 2. Prediction API

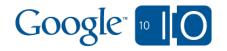

#### Benefits

- Built on Google technology
- Scalability
- Security
- Sharing
- Easy integration with Google App Engine, Google Spreadsheets, ....

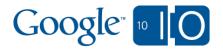

# Using Your Data with BigQuery & Prediction API

1. Upload

Upload your data to Google Storage

2. Process

Import to tables
Train a model

3. Act

Run queries Make predictions

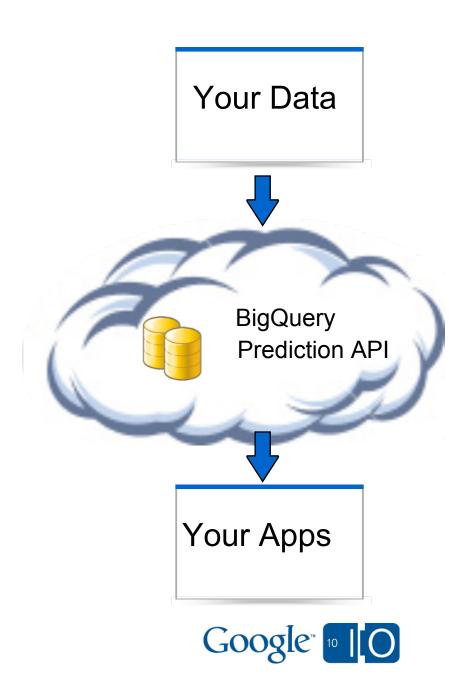

# **BigQuery**Interactive Analysis of Big Data

Siddartha Naidu May 20th, 2010

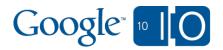

# Big Data is Challenging

#### Starts with Scale

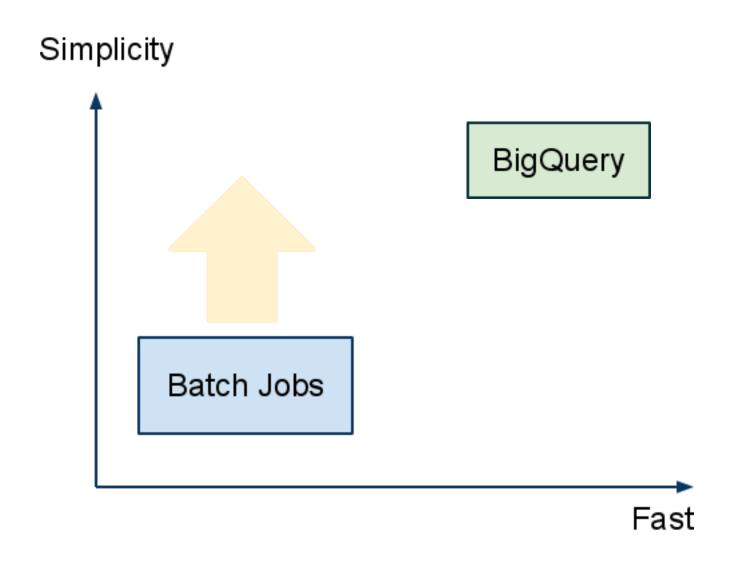

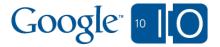

# Many Use Cases ...

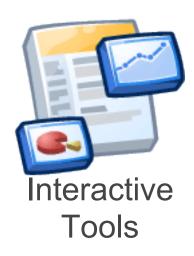

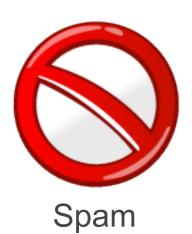

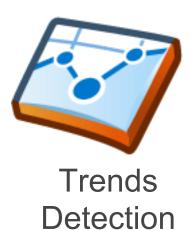

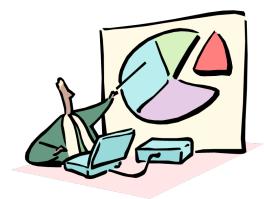

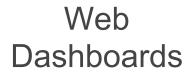

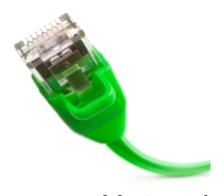

Network Optimization

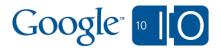

# Demo: Analyzing M-Lab

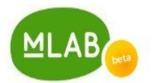

An open platform for advanced network research http://www.measurementlab.net/

| В | igQuery                                          | / |  |  |  | Sign out |  |
|---|--------------------------------------------------|---|--|--|--|----------|--|
|   | Enter SQL query SELECT COUNT(*) FROM [mlab.v10]; |   |  |  |  |          |  |
|   |                                                  |   |  |  |  |          |  |
| I | Run                                              |   |  |  |  |          |  |
|   |                                                  |   |  |  |  |          |  |
|   |                                                  |   |  |  |  |          |  |
|   |                                                  |   |  |  |  |          |  |
|   |                                                  |   |  |  |  |          |  |

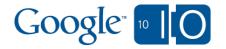

#### Demo: Exploring M-Lab

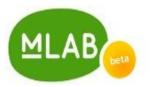

#### BigQuery Sign out

Enter SQL query

SELECT TOP(connection\_spec.remote\_hostname) Host, COUNT(\*)
FROM [mlab.v10] WHERE

IS\_EXPLICITLY\_DEFINED(connection\_spec.remote\_hostname) AND
connection spec.remote hostname CONTAINS 'google';

Run

| Host                                     | COUNT(*) |
|------------------------------------------|----------|
| 216-239-45-4.google.com                  | 52846352 |
| 216-239-44-65.google.com                 | 107553   |
| googlebroadband186.excellmedia.net.60.13 | 3 50181  |
| googlebroadband187.excellmedia.net.60.13 | 3 29927  |
| Host                                     | COUNT(*) |

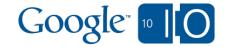

# Key Capabilities of BigQuery

- Scalable: Billions of rows
- Fast: Response in seconds
- Simple: Queries in SQL
- Web Service
  - o REST
  - o JSON-RPC
  - Google App Scripts

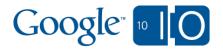

# Using Your Data with BigQuery

1. Upload

Upload to Google Storage

2. Import

Import data into a BigQuery Table

- No need to define indices, keys, etc..

3. Query

Execute queries via APIs

- No provisioning machines or resources

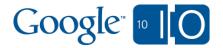

# Writing Queries

Compact subset of SQL

SELECT ... FROM ...
WHERE ...
GROUP BY ... ORDER BY ...
LIMIT ...;

Common functions

Math, String, Time, ...

Statistical approximations

- o TOP
- **O COUNT DISTINCT**

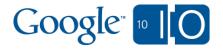

#### API in a Minute

**GET** /bigquery/v1/tables/{table name}

**GET** /bigquery/v1/query?q={query}

Also supports JSON-RPC

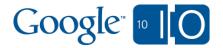

# Security and Privacy

#### Standard Google Authentication

- Client Login
- OAuth
- AuthSub

#### HTTPS support

- protects your credentials
- protects your data

Use Google Storage for Developers to manage access

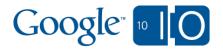

# Large Corpus Analysis

#### Wikimedia Revision History

# **BigQuery** Sign out Enter SQL query SELECT TOP(title, 5), COUNT(\*) FROM [wikipedia] WHERE wp namespace = 0; Run

Wikimedia Revision history data from: http://download.wikimedia.org/enwiki/latest/enwiki-latest-pages-meta-history.xml.7z

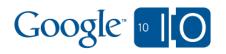

# Using BigQuery Shell

Python DB API 2.0 + B. Clapper's **sqlcmd**<a href="http://www.clapper.org/software/python/sqlcmd/">http://www.clapper.org/software/python/sqlcmd/</a>

```
Editor
title
                      STRING NULL
id
                      INT64 NULL
is_bot
                      BOOL NULL
comment
                      STRING NULL
                  INT32 NULL
num_characters
is_minor
                      BOOL NULL
? SELECT TOP(title, 5), COUNT(*) FROM [bigguery.test.001/tables/wikipedia]
> WHERE wp_namespace = 0;
Execution time: 10.953 seconds
5 rows
TOP(title, 5)
                                                COUNT(*)
George W. Bush
                                                   43652
List of World Wrestling Entertainment employees
                                                   30572
Wikipedia
                                                   29726
United States
                                                   27433
Michael Jackson
                                                   23245
```

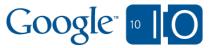

# BigQuery from a Spreadsheet

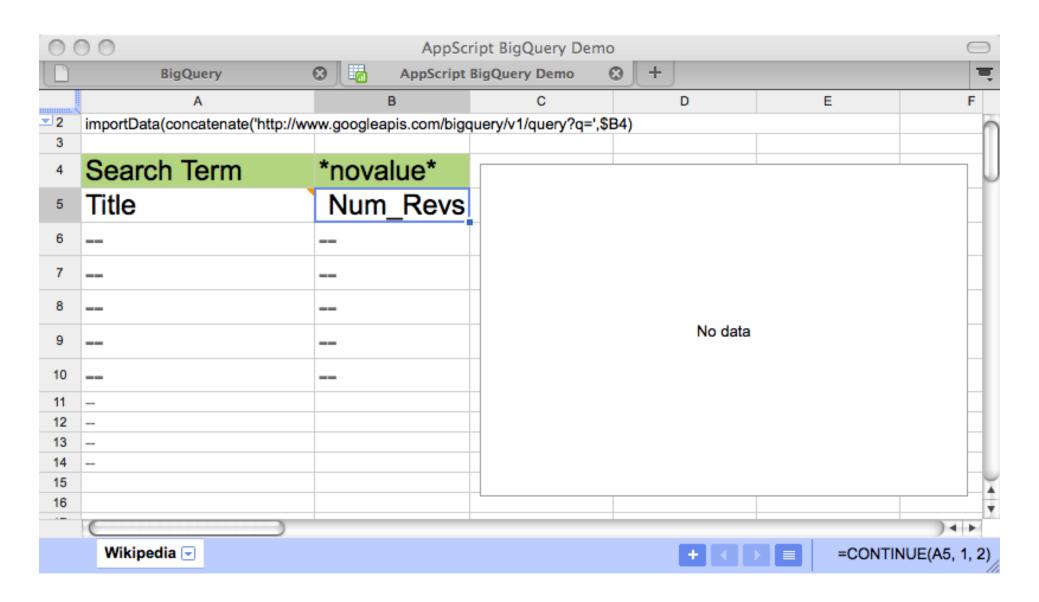

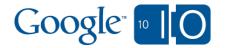

# BigQuery from a Spreadsheet

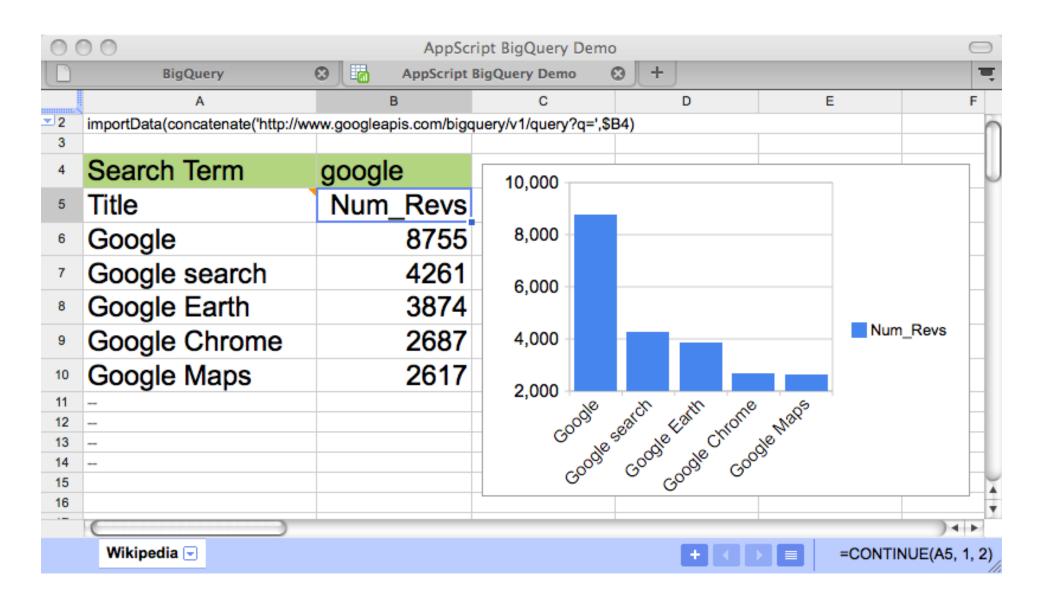

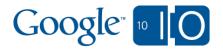

#### BigQuery Recap

- Interactive analysis of very large data sets
- Simple SQL query language
- APIs enable a variety of use cases

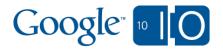

# Prediction API Machine learning as a web service

Max Lin, Gideon Mann May 20th, 2010

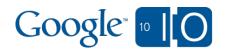

#### **Prediction API 101**

- Google's sophisticated machine learning algorithms
- Available as an on-demand RESTful HTTP web service
- Train a model offline/asynchronously
- Predict results in real-time

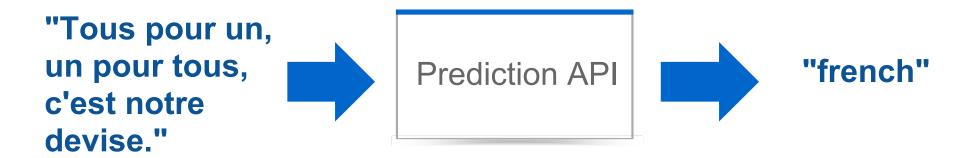

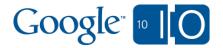

#### How does it work?

The Prediction API finds relevant *features* in the sample data during training.

| "english" | The quick brown fox jumped over the lazy dog.                      |
|-----------|--------------------------------------------------------------------|
| "english" | To err is human, but to really foul things up you need a computer. |
| "spanish" | No hay mal que por bien no venga.                                  |
| "spanish" | La tercera es la vencida.                                          |

The Prediction API later searches for those *features* during prediction.

|   | To be or not to be, that is the question. |
|---|-------------------------------------------|
| ? | La fe mueve montañas.                     |

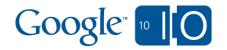

# A virtually endless number of applications...

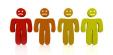

Customer Sentiment

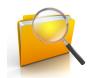

Transaction Risk

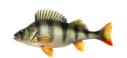

Species Identification

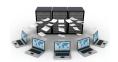

Message Routing

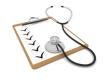

Diagnostics

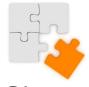

Churn Prediction

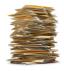

Legal Docket Classification

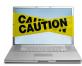

Suspicious Activity

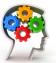

Work Roster Assignment

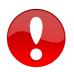

Inappropriate Content

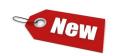

Recommend Products

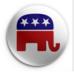

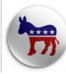

Political Bias

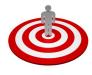

Uplift Marketing

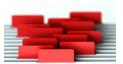

Email Filtering

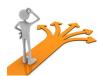

Career Counselling

... and many more ...

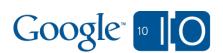

# Three simple steps to use the Prediction API

1. Upload

Upload your training data to Google Storage

Use the API, gsutil or any compatible utility to upload your data to Google Storage

2. Train

Build a model from your data

prediction/v1/train/{}

POST: a training request

3. Predict

Make new predictions

prediction/v1/query/{}

GET: model info

POST: a prediction request

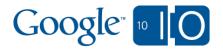

#### **Prediction API Demo**

Automatically categorize and respond to emails by language

- Customer: ACME Corp, a multinational organization
- Goal: Respond to customer emails in their language
- Data: Many emails, tagged with their languages
- Outcome: Predict language and respond accordingly

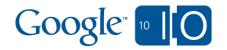

#### Step 1: Upload

Upload your training data to Google Storage

- Training data: outputs and input features
- Data format: comma separated value format (CSV)

```
$ head -n 2 ${data}
"english","To err is human, but to really ..."
"spanish","No hay mal que por bien no venga."

Upload to Google Storage
$ gsutil cp ${data} gs://io10/${data}
```

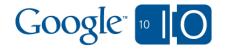

# Step 2: Train

Create a new model by training on data

To train a model:

```
POST prediction/v1/train/${data}
```

Training runs asynchronously. To see if it has finished:

```
GET prediction/v1/query/${data}
```

```
{"data": {
    "resource": {
      "data": "${data}",
      "modelinfo": "estimated accuracy: ${acc}"}}}
```

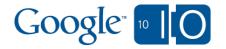

#### Step 3: Predict

Apply the trained model to make predictions on new data

```
POST prediction/v1/query/${data}

{ data : {
   "instance" : {
      "input" : { "text" : [
      "J'aime X! C'est le meilleur" ]}}}}
```

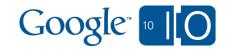

#### Step 3: Predict

Apply the trained model to make predictions on new data

```
POST prediction/v1/query/${data}

{ data : {
    "instance" : {
        "input" : { "text" : [
            "J'aime X! C'est le meilleur" ]}
        "output" :
        {"output label" : "french"}}}}
```

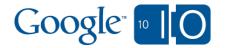

#### Step 3: Predict

Apply the trained model to make predictions on new data

#### import httplib

```
header = {"Content-Type" : "application/json"}#...put new data in JSON format in params variable conn = httplib.HTTPConnection("www.googleapis.com")conn.request ("POST",
```

"/prediction/v1/query/\${data}", params, header)print conn.getresponse()

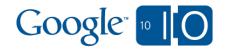

#### **Prediction API Capabilities**

#### Data

- Input Features: numeric or unstructured text
- Output: up to 100s of discrete categories

#### **Training**

- Many machine learning techniques
- Automatically selected
- Performed asynchronously

#### Access from many platforms:

- Web app from Google App Engine
- Apps Script (e.g. from Google Spreadsheet)
- Desktop app

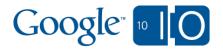

#### Get the BigQuery & Prediction APIs

- Preview, opened to a limited number of developers
- To request access and get more information, go to:
  - http://code.google.com/apis/bigquery
  - http://code.google.com/apis/prediction

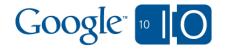

# View live notes and ask questions about this session on Google Wave <a href="http://bit.ly/dr01ws">http://bit.ly/dr01ws</a>

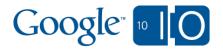

# Google 10 0

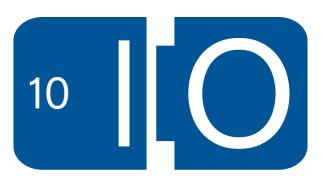